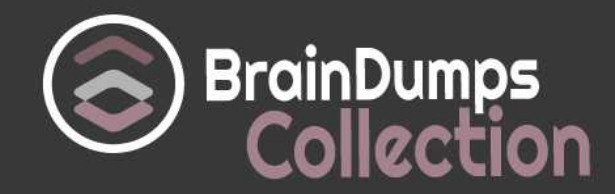

# **CompTIA**

# **LX0-101 Exam**

# **CompTIA Linux+ [Powered by LPI] Exam 1 Exam**

Thank you for Downloading LX0-101 exam PDF Demo

You can also try our LX0-101 practice exam software

# **Download Free Demo**

https://www. braindumpscollection.com/LX0-101.html

**VERSION (LIMITED CONTENT)** 

DEMO

# **Questions<br>& Answers**

#### **Question: 1**

You have just added a CD .ROM drive (/dev/hdd) to your system and have added it to yourfstab. Typically you can use which of the following commands to mount media in that drive to /mnt/cdrom?

A. mount /dev/cdrom /mnt/cdrom B. mount/dev/cdrom C. mount -t cdrom /dev/cdrom /mnt/cdrom D. mount /mnt/cdrom E. automount /mnt/hdd /mnt/cdrom

**Answer: D**

Explanation:

/mnt/cdrom or /media/cdrom is the mount point for cdrom specified in /etc/fstab. /dev/hdd /media/cdrom auto pamconsole,exec,noauto,managed 0 0 /dev/hdc /media/cdrecorder auto pamconsole,exec,noauto,managed 0 0 So we need to mount just typing mount /media/cdrom command.

#### **Question: 2**

With Xorg 7.0, what is the name of the default font server?

A. xfserv

- B. xfs
- C. fonts
- D. xfstt
- E. fserv

**Answer: B**

#### **Question: 3**

Which command (without options) would you use to display how much space is available on all mounted partitions?

**Answer: /BIN/DF**

#### **Question: 4**

What command with all options and/or parameter will send the signal USR1 to any executing process of program apache2?

#### **Answer: KILLALL-SUSR1APACHE2**

#### **Question: 5**

The command echo \$! will produce what output?

- A. the process id of last background command
- B. the exit status of the last command
- C. the exit status of the last background command
- D. the process id of the current shell
- E. the name of the command being executed

**Answer: A**

#### **Question: 6**

You are using quota on your system. How can you see disk quota details?

A. repquota

B. quotA. I

C. quota

- D. quotacheck
- E. quotA. list

#### **Answer: A**

Explanation: repquota prints a summary of the disk usage and quotas for the specified file systems. For each user the current number of files and amount of space (in kilobytes) is printed, along with any quotas created with edquota.

Example : repquota /home prints the summary of disk usage and other information of all users.

#### **Question: 7**

What is the difference between thE.remove and thE.purge action with the dpkg command?

- A. -remove removes the program, -purge also removes the config files
- B. -remove only removes the program, -purge only removes the config files
- C. -remove removes a package, -purge also removes all packages dependent on it
- D. -remove removes only the package file itself, -purge removes all files related to the package

#### **Answer: A**

Explanation: −r or −−remove remove everything except configuration files. This may avoid having to reconfigure the package if it is reinstalled later. (Configuration files are the files listed in the debian/conffiles control file). −P or −−purge removes everything, including configuration files. If −a or −−pending is given instead of a package name, then all packages unpacked, but marked to be removed or purged in file /var/lib/dpkg/status, are removed or purged, respectively.

#### **Question: 8**

What application can be used in place of xhost? Please enter only the name without path.

**Answer:**

Answer: XAUTH

#### **Question: 9**

You have read/write permission on an ordinary file foo. You have just run In foo bar. What would happen if you ran rm foo?

- A. foo and bar would both be removed.
- B. foo would be removed while bar would remain accessible.
- C. foo would be removed, bar would still exist but would be unusable.
- D. Both foo and bar would remain accessible.
- E. You would be asked whether bar should be removed.

**Answer: B**

Explanation: Correct Answer is B. The ln command is used to create the link. There are two types of link a. Soft link b. Hard link.

a. Softlink Can create for directory also, can span multiple pratations but available until and unless Original Files remain.

Syntax for Softlink

ln –s originalfile linkfile

b. Hardlink One separate Physical File, can't create for directory, can't span multiple file but remains the link file if original file removed.

Syntax for Hardlink ln originalfile linkfile

In Questions, created the bar hardlink of foo. That means bar is on separate physical file. The file bar is accessible after removing the foo file also.

#### **Question: 10**

Which of the following commands will change all CR-LF pairs in an imported text file, userlist.txt, to Linux standard LF characters and store it as newlist.txt?

A. tr '\r\n' " < userlist.txt > newlist.txt

B. tr -c '\n\r' " < newlist.txt > userlist.txt

C. tr -d  $\iota$ ' < userlist.txt > newlist.txt

D. tr '\r' '\n' userlist.txt newlist.txt

E. tr -s '^M' '^J' userlist.txt newlist.txt

**Answer: C**

#### **Question: 11**

You wish to kill a process with a PID of 123. Select the command which exiting.

A. kill-1 123 B. kill-9 123 C. kill-15 123 D. kill-17 123

**Answer: C**

Explanation: To terminate the process we use kill command. But we should know the process ID. In questions PID is specified to 123. Syntax of kill command is: kill signal PID Where –9 is the powerful signal then other signal which kill the process.

#### **Question: 12**

Using vi, you want to save changes to the file myfile with :w!, but vi complains it cannot write to the file. Therefore, you want to check the write permissions on the file. To do this without leaving vi, you type:

A. :!ls-I myfile B. :\ls-l myfile C. esc :Is -I myfile D. :?ls-l myfile

**Answer: A**

Explanation: You can execute the external commands in vi editor using :! command . Example: :!ls –l displays all contents of current directory.

#### **Question: 13**

Which of these commands allows you to use shared libraries that are in /usr/local/lib?

A. export LD\_PRELOAD=/usr/local/lib B. export LD\_LIBRARY\_PATH=/usr/local/lib C. Idconfig /usr/local/lib D. Idd/usr/local/lib

**Answer: B**

#### **Question: 14**

You are looking for an executable file foo. Select the command that would search forfoo within directories set in the shell variable, PATH.

A. locate

C. find

D. query

E. whereis

#### **Answer: B**

#### **Question: 15**

What does the Filesystem Hierarchy Standard enable? (Select TWO answers)

A. software to predict the location of installed files and directories

- B. software to predict the ownership and access rights to files and directories
- C. users to predict the location of installed files and directories
- D. users to predict how the filesystem should be formatted according to need

**Answer: A, C**

Explanation:

This standard enables:

- Software to predict the location of installed files and directories, and
- Users to predict the location of installed files and directories.

This is done by:

- Specifying guiding principles for each area of the filesystem,
- Specifying the minimum files and directories required,
- Enumerating exceptions to the principles, and
- Enumerating specific cases where there has been historical conflict.

#### **Question: 16**

Which program finds only files that are in your PATH?

**Answer: /USR/BINyWHICH**

#### **Question: 17**

To allow a regular user account to mount and unmount a filesystem (for instance, a cdrom or floppy), which option need to be added to the corresponding line in /etc/fstab?

A. nouidchk

- B. alluser
- C. user
- D. auto

#### **Answer: C**

Explanation: Answer C is correct. user options is used to allow an ordinary user to mount the file

system. The name of the mounting user is written to mtab so that user can unmount the file system again.

#### **Question: 18**

Given the following output: prompt> myapp [1]+ Stopped myapp prompt> Which of the following commands will resume executing the stopped process while allowing the user to continue to type commands at the command prompt?

A. bg myapp

- B. continue myapp
- C. exec myapp
- D. fg myapp
- E. myapp &

#### **Answer: A**

Explanation: Process can start either in foreground or in background. By default commands executes on foreground. Running the process in foreground allows only one command can enter at a time because we will get the shell to type another command until fininshing the current command. But background process allows to run the more than one command at a time. To run the process in background just append the & at the end of the command.

Example:

# find / -name passwd >result &

We can suspend the jobs running in foreground by pressing ctrl+z shortcut. As well as can resume the suspended jobs either in background or foreground.

#fg %jobid : Runs the job in foreground

#bg %jobid : Runs the job in background

or

#fg command #bg command

#### **Question: 19**

In xorg.conf, which section is concerned with fonts?

A. the Fonts section

- B. the Files section
- C. the xfsCodes section
- D. the Graphics section
- E. the modeline section

**Answer: B**

Explanation: The files section consist of FontPath, RGBPath and ModulePath.

#### **Question: 20**

What command will print a list of usernames (first column) and their corresponding user id (uid, third column) from /etc/passwd?

A. cut -d: -f 1,3 /etc/passwd B. chop -c 1,3 /etc/passwd C. tac 1-3/etc/passwd D. fmt -u /etc/passwd

**Answer: A**

Explanation: Cut command helps to display certain fields value from file. In cut commanD.d option is used to specify the filed delimiter anD.f specify the filed number.

# **Thank You for trying LX0-101 PDF Demo**

### To try our LX0-101 practice exam software visit link below

https://www. braindumpscollection.com/LX0-101.html

# Start Your LX0-101 Preparation

Use Coupon "20OFF" for extra 20% discount on the purchase of Practice Test Software. Test your LX0-101 preparation with actual exam questions.